### **DATEV**

## **DATEV Meine Steuern**

Einfach, schnell und sicher: digitale Zusammenarbeit mit Ihrer Kanzlei

# Einfach, schnell und sicher digital zusammenarbeiten

Mit D ATEV Meine S teuern sammeln und übergeben Sie schnell und einfach die für Ihre Steuererklärung benötigten Unterlagen. Dabei stellen Sie Belege entweder direkt über die Online-Anwendung D ATEV Meine S teuern ber eit oder Sie laden sie über die A pp D ATEV Upload mobil h o c h. Mit w e nigen Klicks sind Ihre Unterlagen in der Kanzlei. Die fertige Steuererklärung sowie den Steuerbescheid stellt Ihnen Ihre Kanzlei in DATEV Meine Steuern ber eit. So h aben Sie alle S teuerun terlagen a n einem Ort: von überall aufrufbar, digital und sicher in der D ATE V - Cloud.

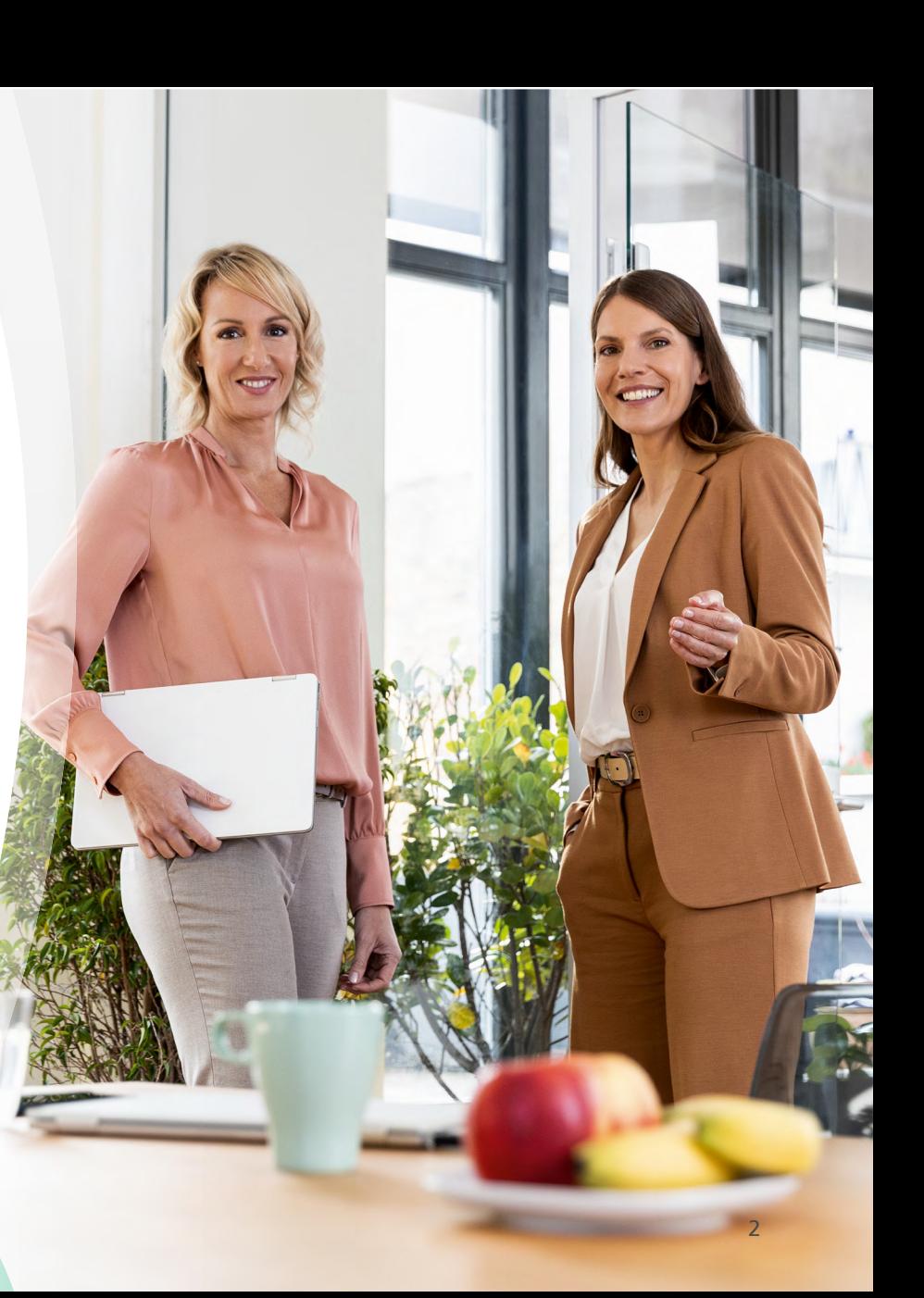

### Ihre Vorteile mit DATEV Meine Steuern

Die Online-Anwendung DATEV Meine Steuern macht Ihnen die Zusammenarbeit leicht. Sie verbindet Sicherheit Ihrer vertraulichen Unterlagen mit einfacher Bedienung. Neben einem geräteunabhängigen Zugriff über Smartphone, Tablet oder PC bietet Ihnen DATEV Meine Steuern jede Menge Vorteile.

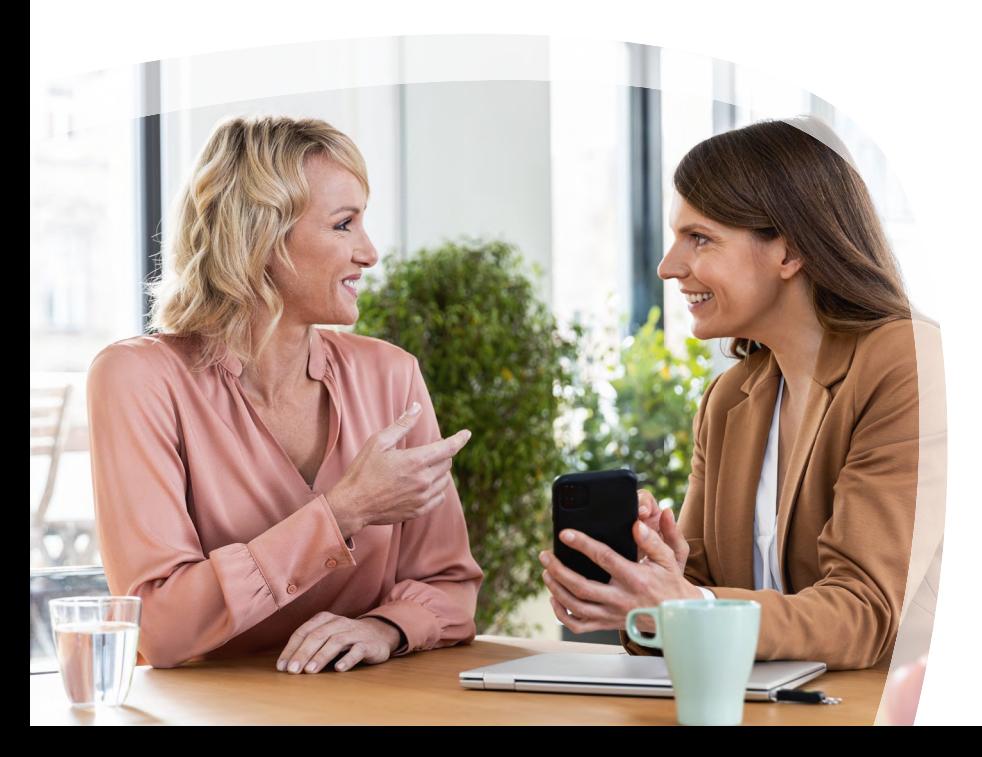

#### **Effizienz und Überblick**

- Laden Sie steuerrelevante Belege hoch, wenn Sie diese erhalten – so haben Sie am Ende des Jahres alle Unterlagen für Ihre Steuererklärung parat.
- Für eine bessere Übersicht können Sie Belege in bereitgestellte Ordner einsortieren.
- $\blacksquare$  Hinweise helfen Ihnen dabei, keine steuerrelevanten Belege zu vergessen.

#### **Orts- und zeitunabhängiger Zugriff**

- Sie haben jederzeit und von überall Zugriff auf Ihre steuerlichen Unterlagen – per Smartphone, Tablet oder PC.
- Haben Sie alle Belege bereitgestellt, benachrichtigen Sie Ihre Kanzlei mit einem Klick, damit diese mit der Deklaration beginnen kann.

#### **Alles an einem Ort, digital und sicher**

Q Mit DATEV Meine Steuern haben Sie Ihre Steuerunterlagen an einem Ort. Auch zurückliegende Steuerjahre stehen Ihnen zur Verfügung – natürlich sicher in der DATEV-Cloud.

## In vier Schritten zur Steuererklärung

So einfach war es noch nie, Unterlagen für Ihre Steuererklärung an Ihre Kanzlei zu übergeben. In vier Schritten zur Steuererklärung – einfach, schnell und sicher.

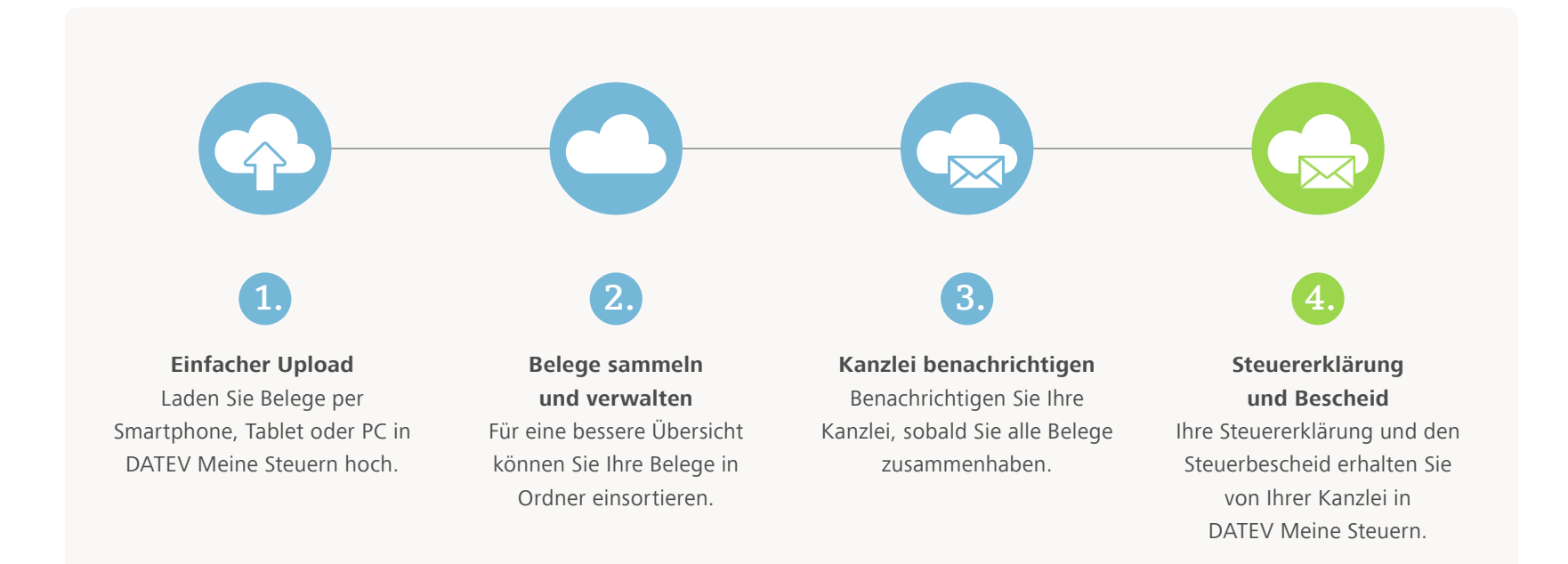

*Digitale Zusammenarbeit mit Ihrer Kanzlei*

# Durchstarten mit DATEV Meine Steuern – so geht's!

Erfahren Sie hier, wie Sie vorgehen, um direkt mit der Online-Anwendung DATEV Meine Steuern loslegen zu können.

#### **Den Zugriff mit DATEV SmartLogin absichern**

Mit der Smartphone-App DATEV SmartLogin sind Sie auf der sicheren Seite und melden sich über eine sichere 2-Faktor-Authentifizierung bei DATEV Meine Steuern an. Weitere Informationen erhalten Sie unter **www.datev.de/smartlogin**.

- Sie erhalten die Registrierungsdaten für DATEV SmartLogin per Post oder per Telefon von Ihrer Kanzlei.
- Laden Sie DATEV SmartLogin im Apple App Store oder Google Play Store herunter, installieren Sie die App und aktivieren Sie DATEV SmartLogin.

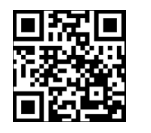

Apple

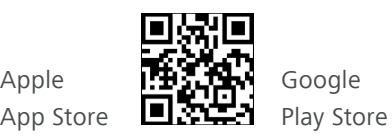

#### **Belege direkt vom Handy weiterleiten**

Wenn Sie Belege direkt mit dem Handy abfotografieren und an Ihre Kanzlei weiterleiten möchten, können Sie optional die App DATEV Upload mobil für Ihr Handy herunterladen. Auch hier gilt: Die Absicherung der Daten erfolgt über DATEV SmartLogin – also mit höchster Sicherheit.

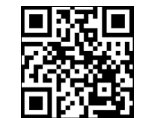

Apple App Store

Google Play Store Runden Sie den Prozess der digitalen Steuererklärung ab

**Tipp**

und geben Sie die fertige Steuererklärung digital frei – mit DATEV Freizeichnung online. Weitere Informationen finden Sie unter **www.datev.de/fzo**.

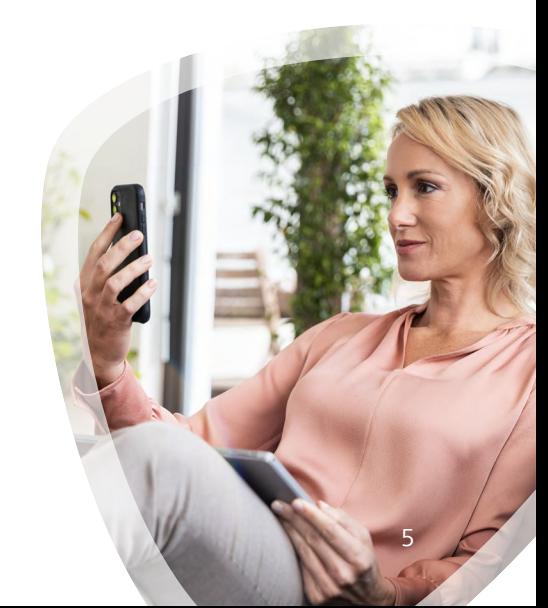

**Mit DATEV Meine Steuern starten** Die Online-Anwendung DATEV Meine Steuern finden Sie unter **www.mydatev.de/privat.** Authentifizieren Sie sich einfach mit DATEV SmartLogin. Und losgeht's.

**Wir wünschen Ihnen einen guten Start!**

Karrer Rink Steuerberater PartG mbB

Kilianstr. 16-18 64367 Mühltal

Darmstädter Str. 72-78 64354 Reinheim

E-Mail: info @steuer-kr.de | Homepage: www.steuer-kr.de